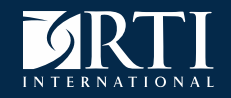

### **Design Decisions for Survey Monitoring: From Tables to Dashboards**

Joe Murphy RTI International

#### August 18, 2022

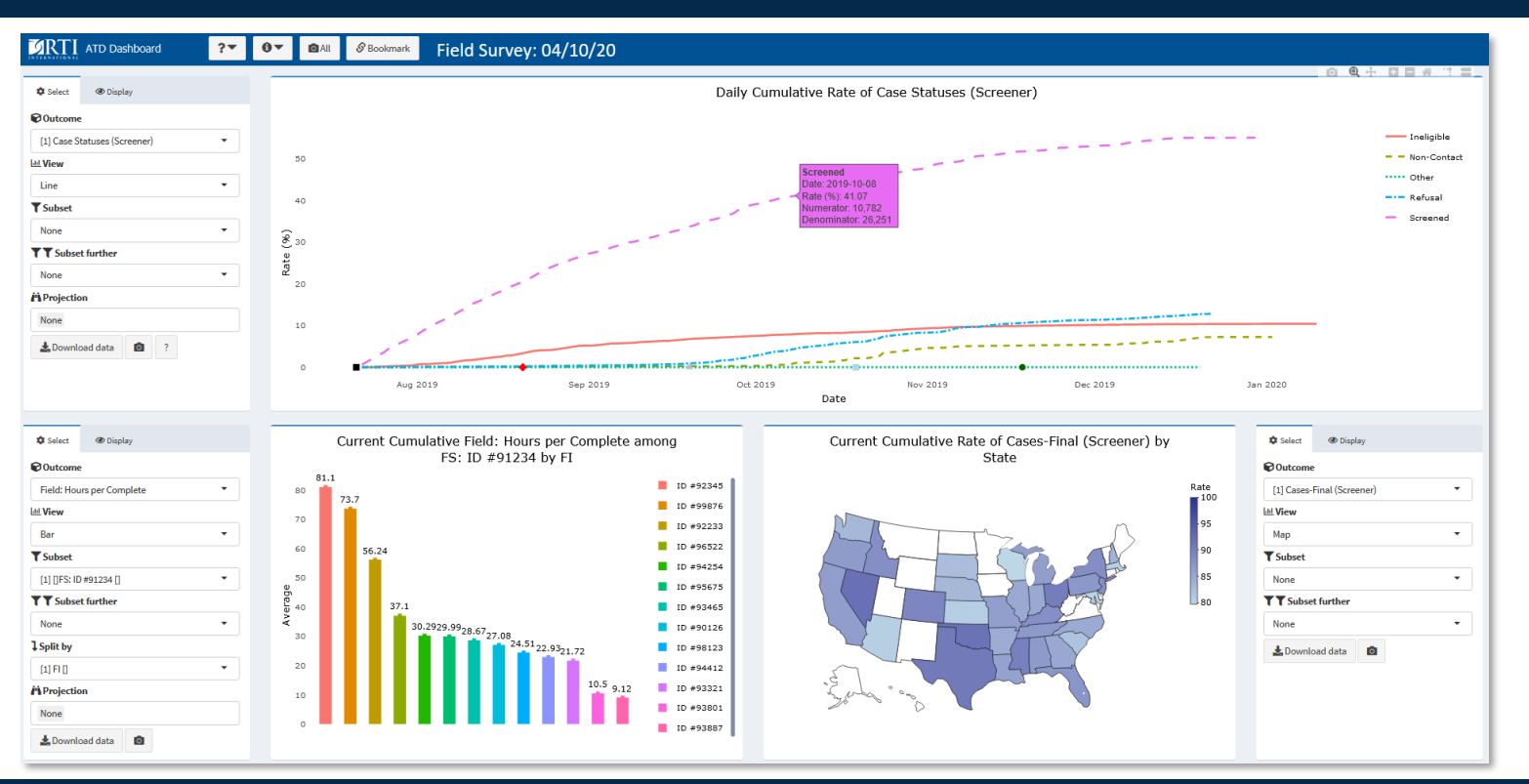

RTI International is a registered trademark and a trade name of Research Triangle Institute. **www.rti.org**

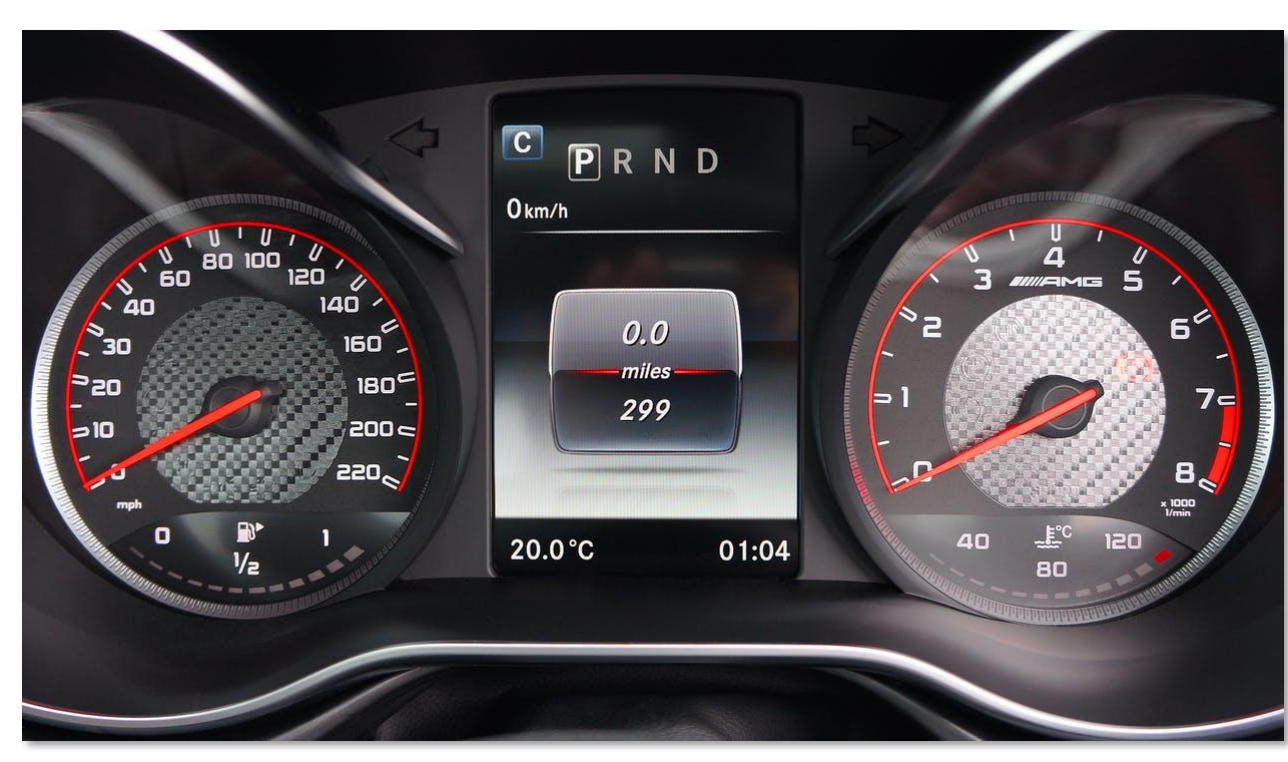

https://www.pexels.com/photo/black-vehicle-instrument-panel-cluster-110990/

Provides key information that's:

- Quick
- Clear
- **Actionable**
- Confirm expectations **during data collection**
- Suggest **intervention** if things are going off course
- Leverage experiment to **maximize quality or minimize cost**
- The importance of monitoring survey progress during data collection
- The benefits of data visualization and interactivity
- Questions to consider when developing your own monitoring solution
- Detailed features of specific software packages
- **Endorsements for any single solution**
- **Dashboards designed for anything but survey monitoring,** i.e., case updates, analysis dashboards

## **Survey monitoring basics**

- Regardless of mode or design, most surveys are interested in tracking responses during data collection
- Some response rate calculations can be nuanced and impractical to calculate during data collection
- Even defining a "complete" can be complicated

For example, the following are standards that surveys might adopt to determine whether a case is a complete interview, partial interview, or break-off:

- a. Less than 50% of all applicable questions answered (with other than refusal or no answer) equals break-off, 50%-80% equals partial, and more that 80% equals complete, or
- b. Less than 50% of all applicable questions asked equals break-off, 50-80% equals partial, and more than 80% equals complete, or
- c. Less than 50% of all essential or crucial questions answered (with other than a refusal or no answer) equals a break-off, 50-99% equals partial, and 100% equals complete, or
- d. The above three could be used in combination. For example, one might require 100% of crucial questions and 80% of other questions being answered to count as a complete case.

[https://www.aapor.org/AAPOR\\_Main/media/publications/Standard-Definitions20169theditionfinal.pdf](https://www.aapor.org/AAPOR_Main/media/publications/Standard-Definitions20169theditionfinal.pdf)

## Survey monitoring basics

- For monitoring, we typically operationalize response rate as a simple "completion" or "submission" rate such as
	- RR1: completes / all cases

Г  $RR1 = (I + P) + (R + NC + O) + (UH + UO)$ 

– RR2: completes + partials / all cases

 $(I + P)$  $RR2 = (I + P) + (R + NC + O) + (UH + UO)$ 

Complete interview (1.1) 1  $=$ P Partial interview (1.2)  $=$ R Refusal and break-off (2.10)  $=$ NC Non-contact (2.20)  $=$ Other (2.30)  $\mathbf{o}$  $=$ Unknown if household/occupied HU (3.10) UH  $=$ UO Unknown, other (3.20, 3.30, 3.40, 3.90)  $=$ 

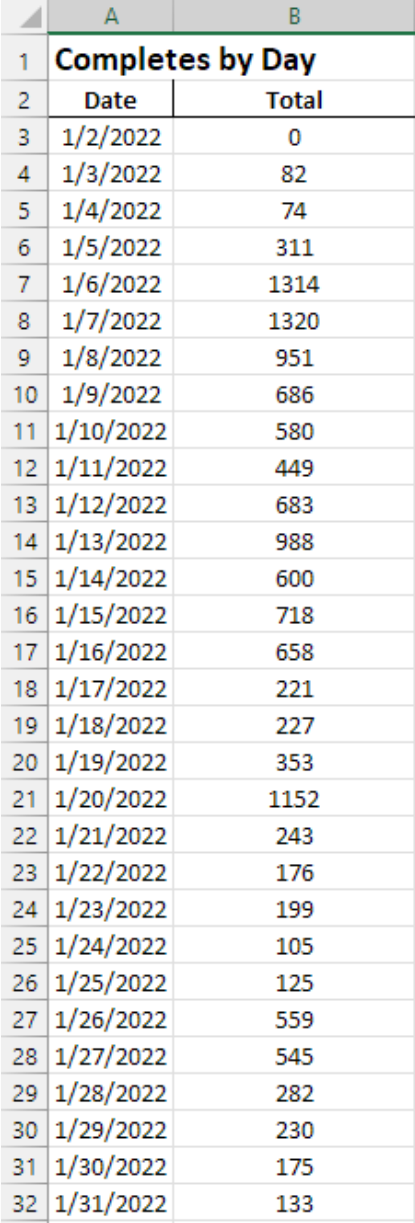

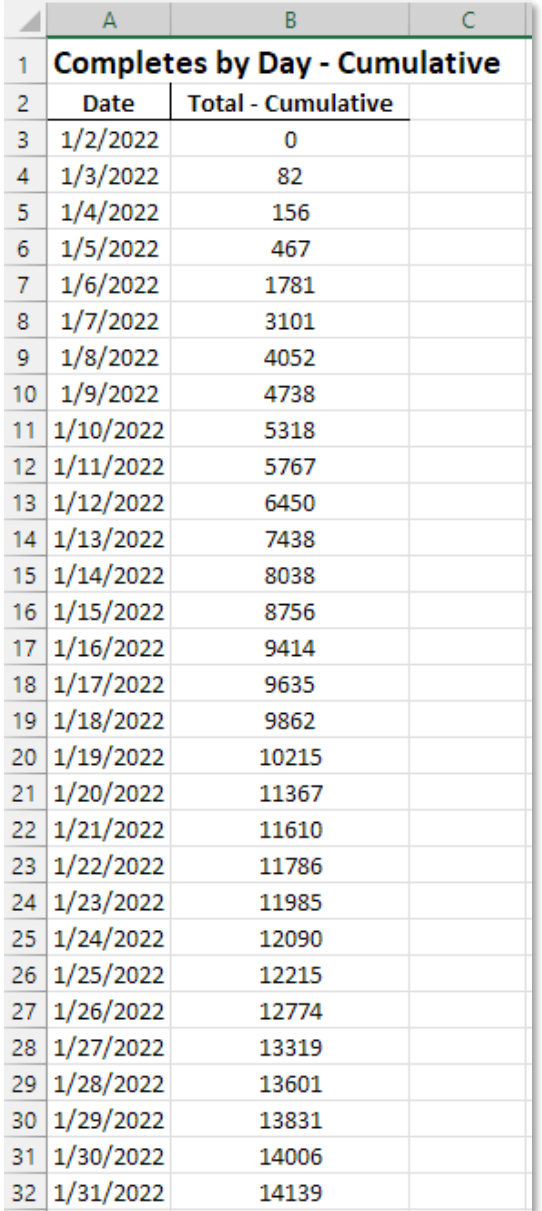

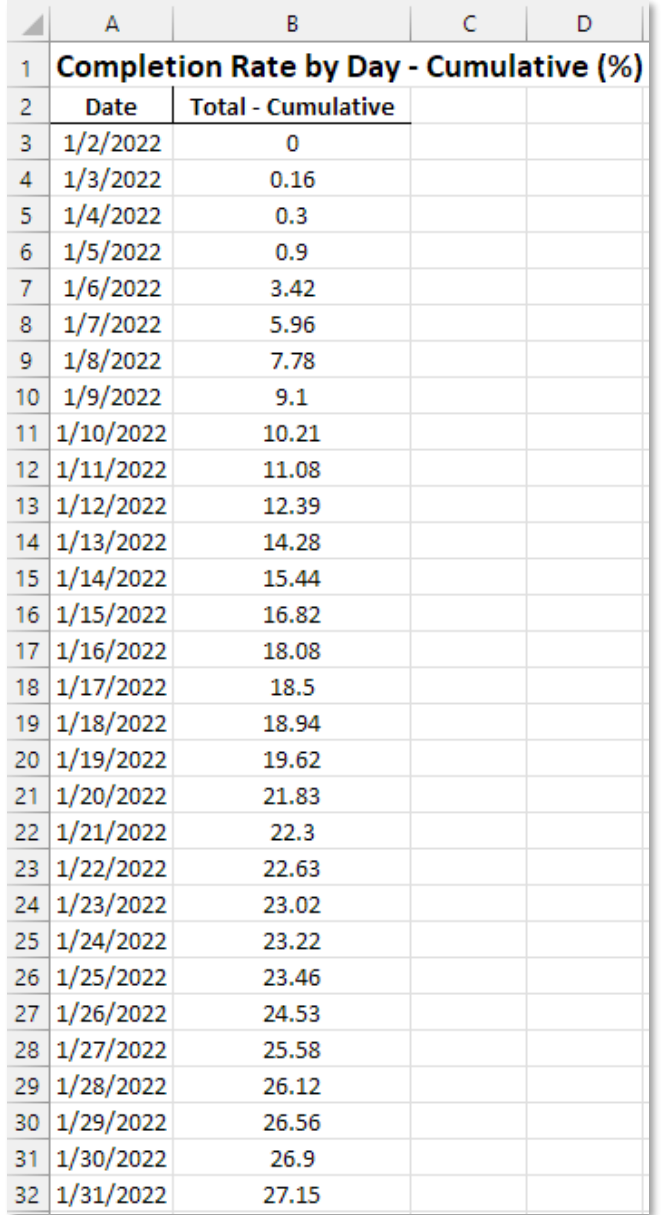

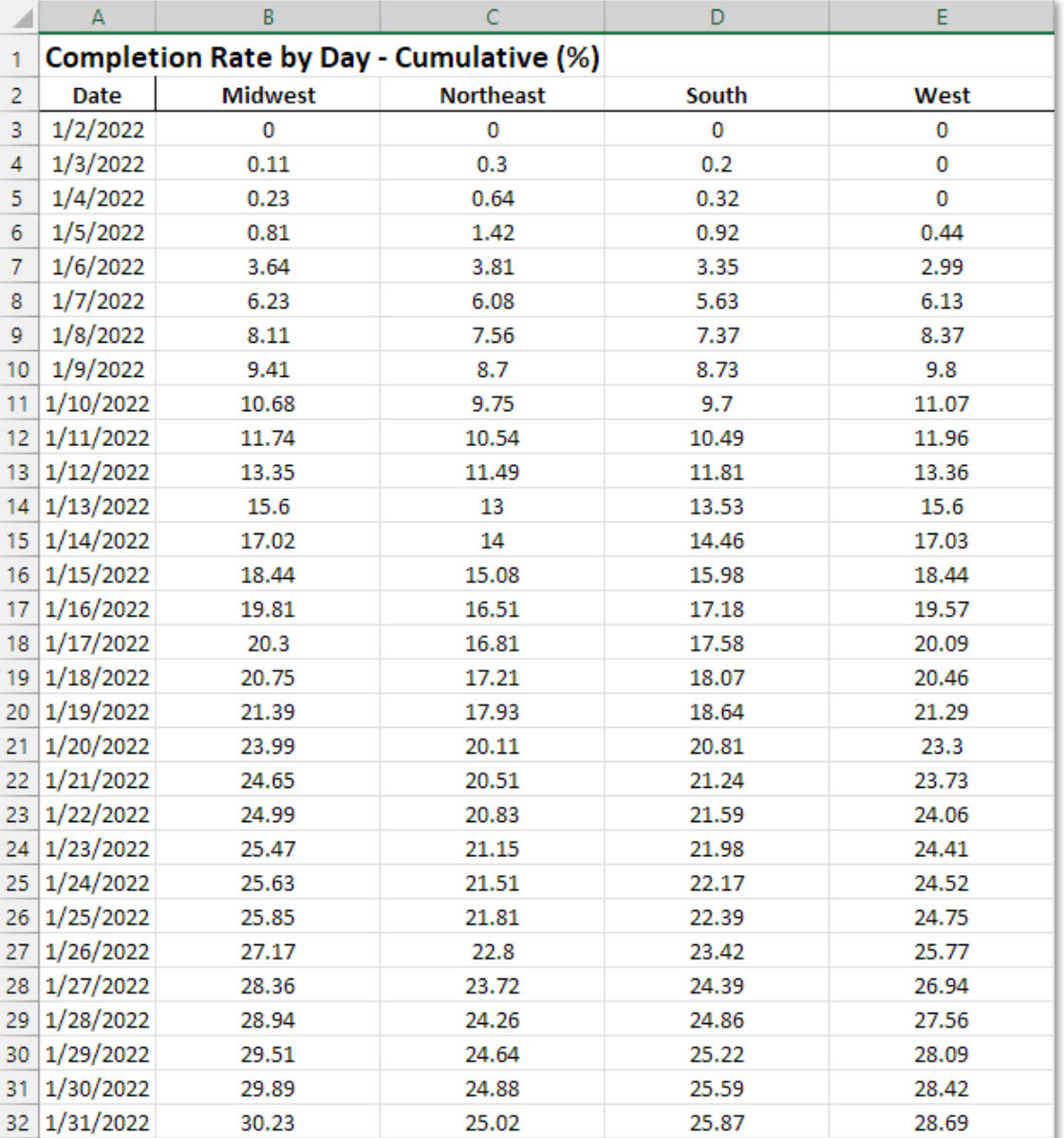

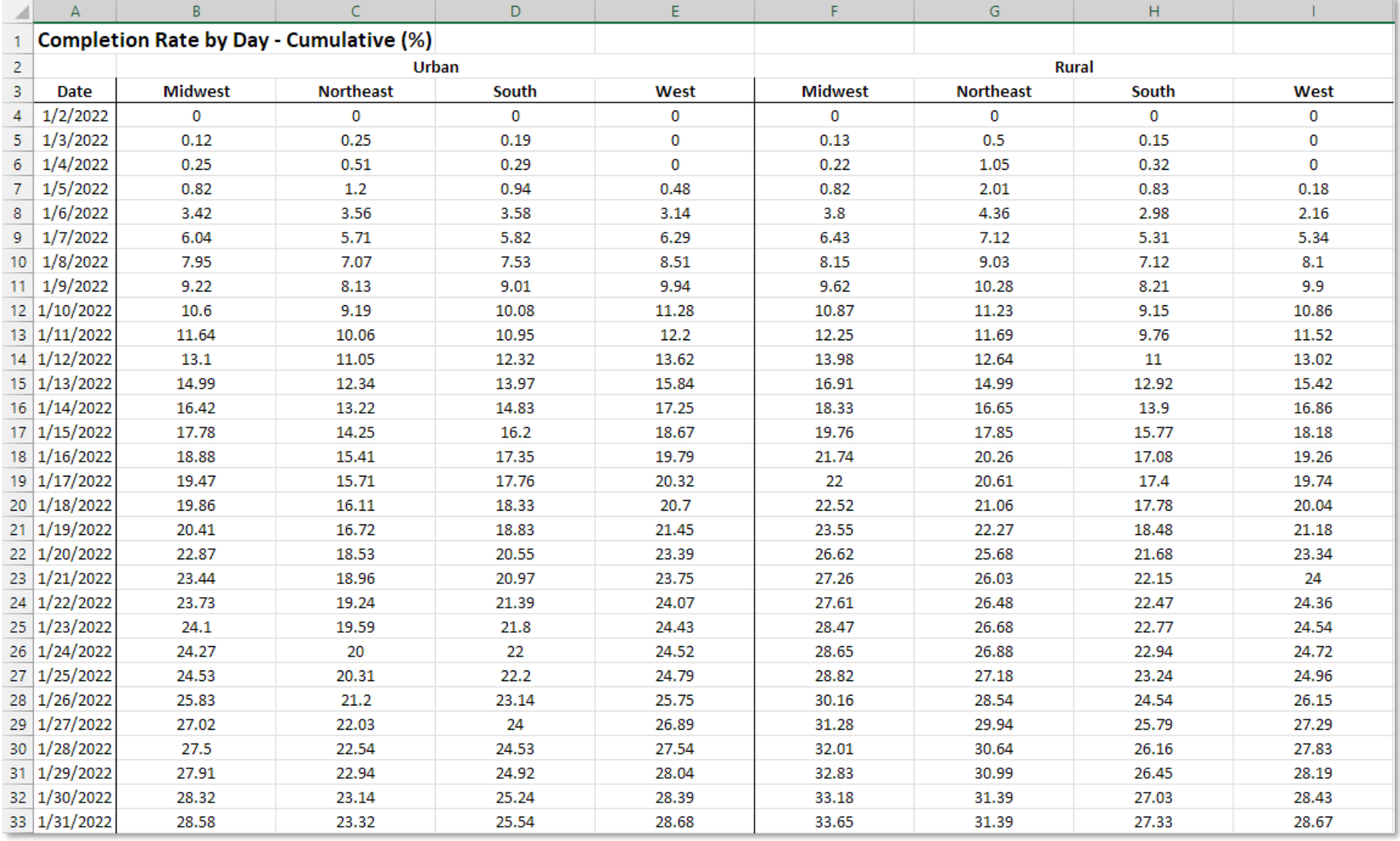

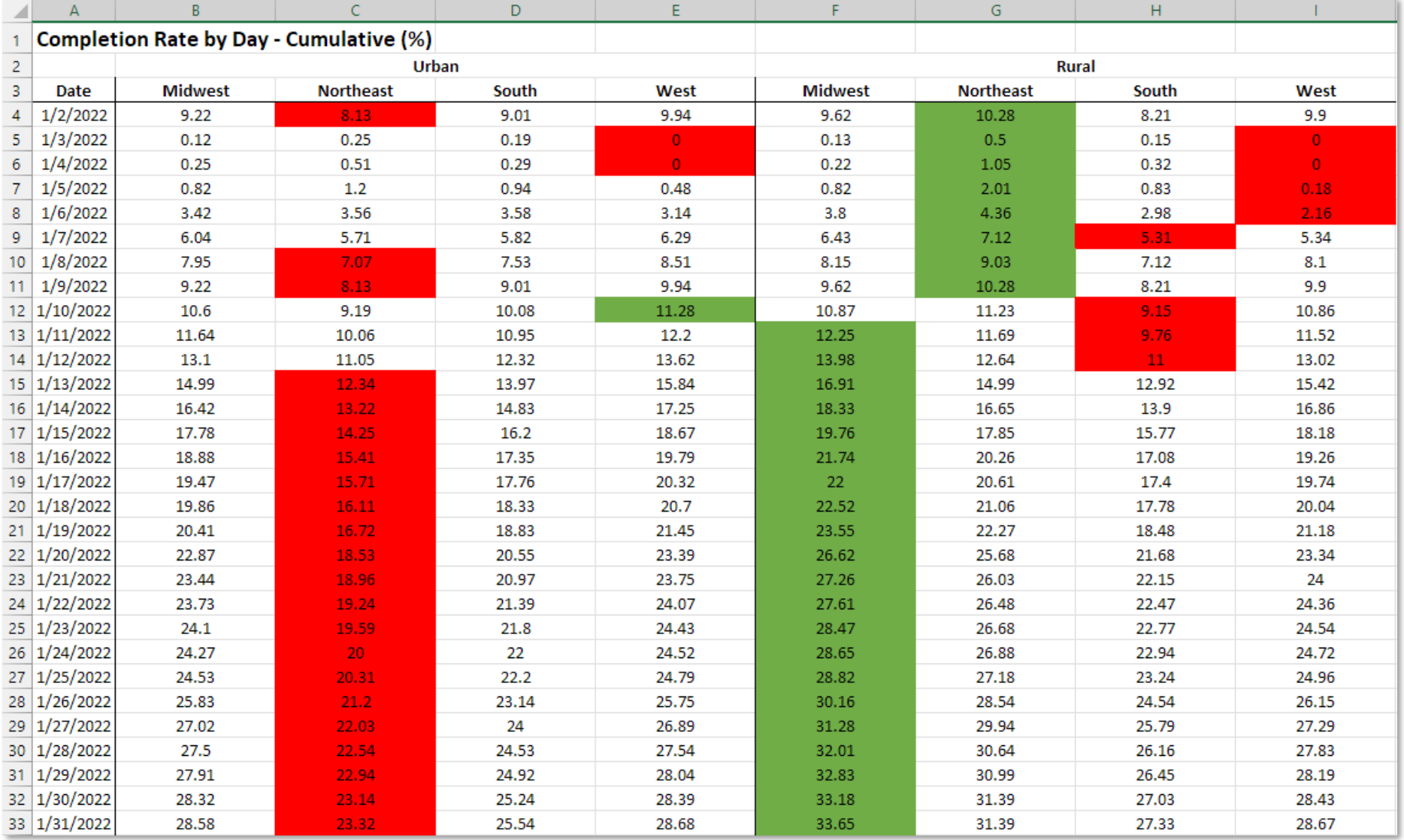

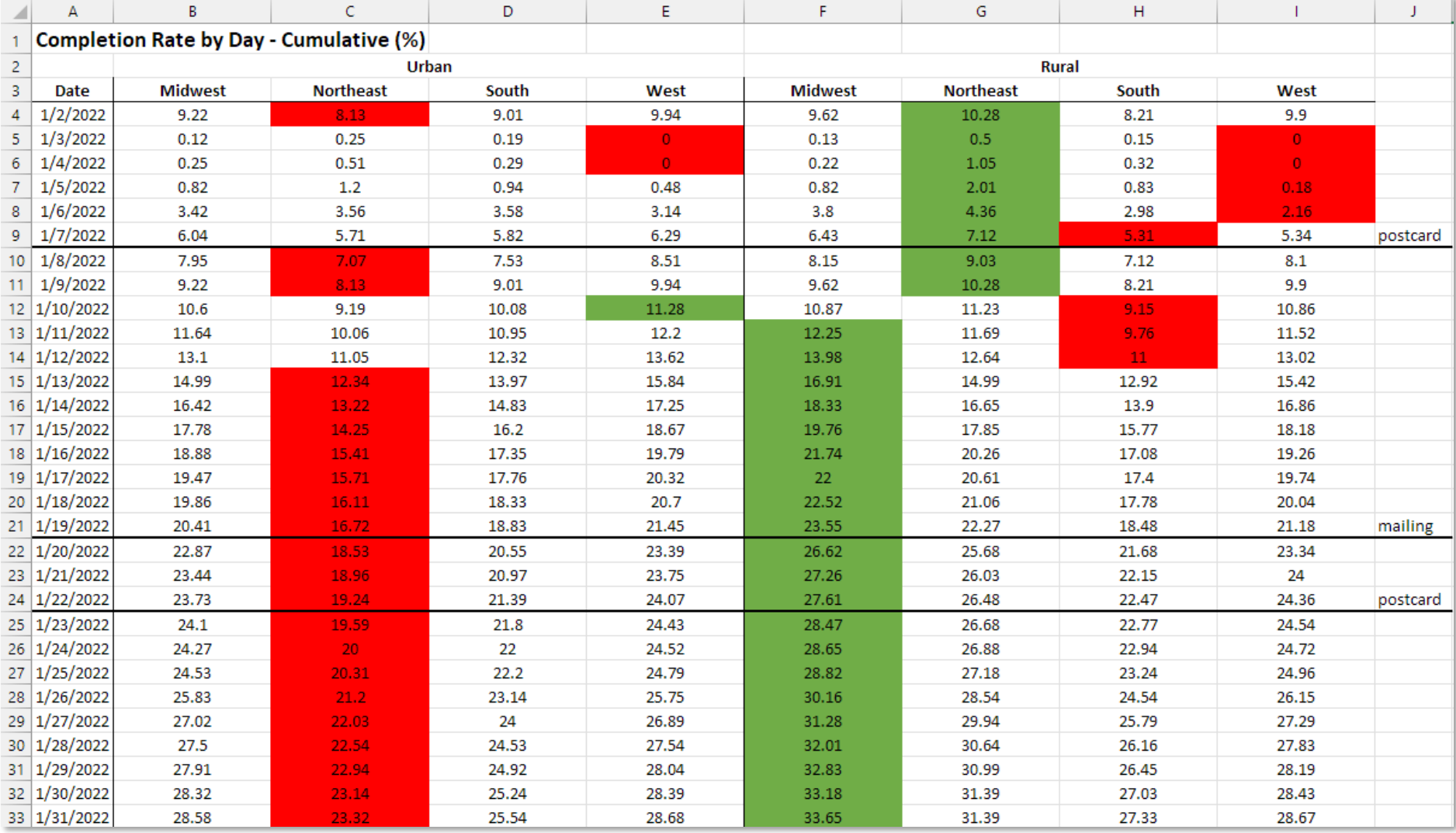

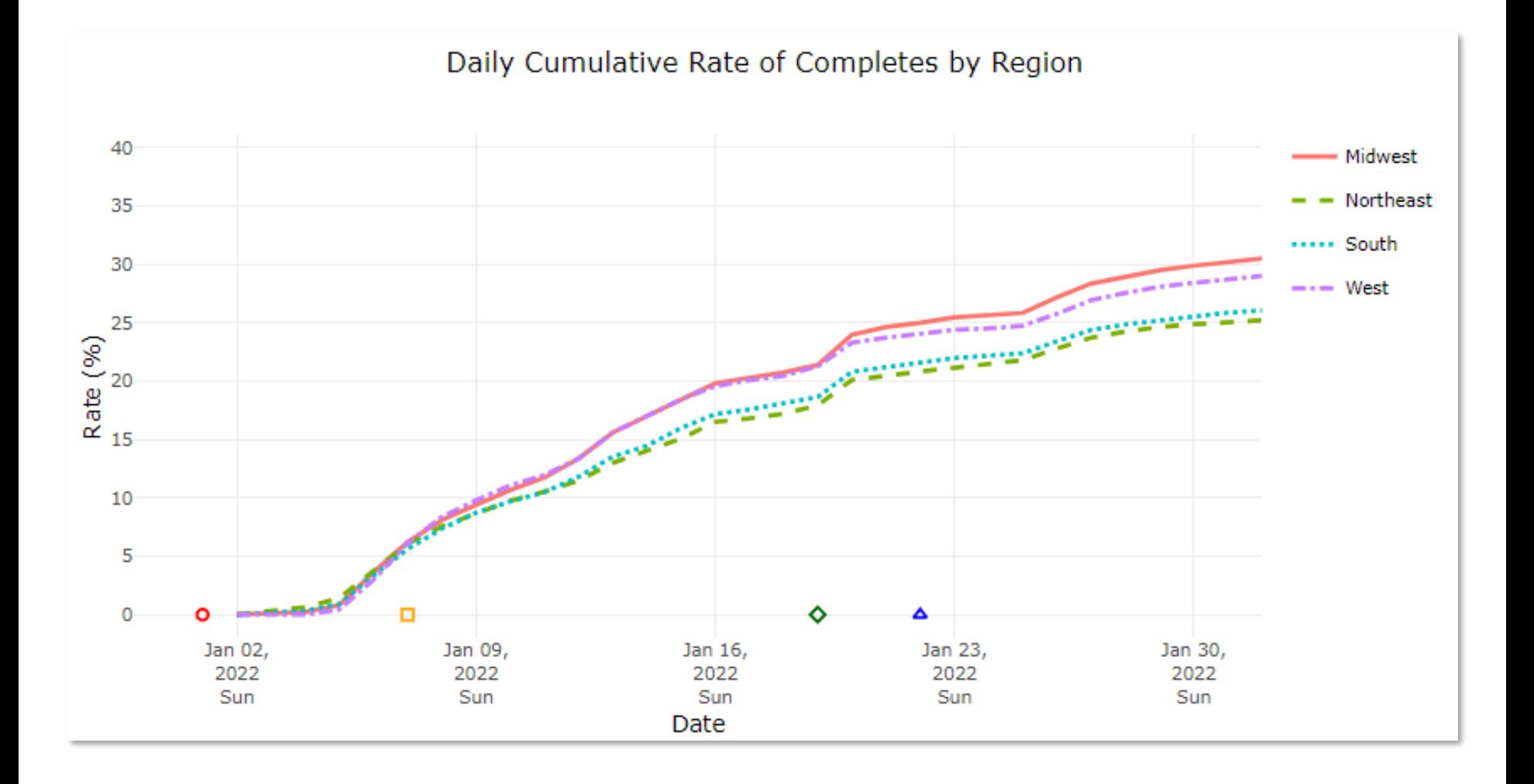

## Extending the end date

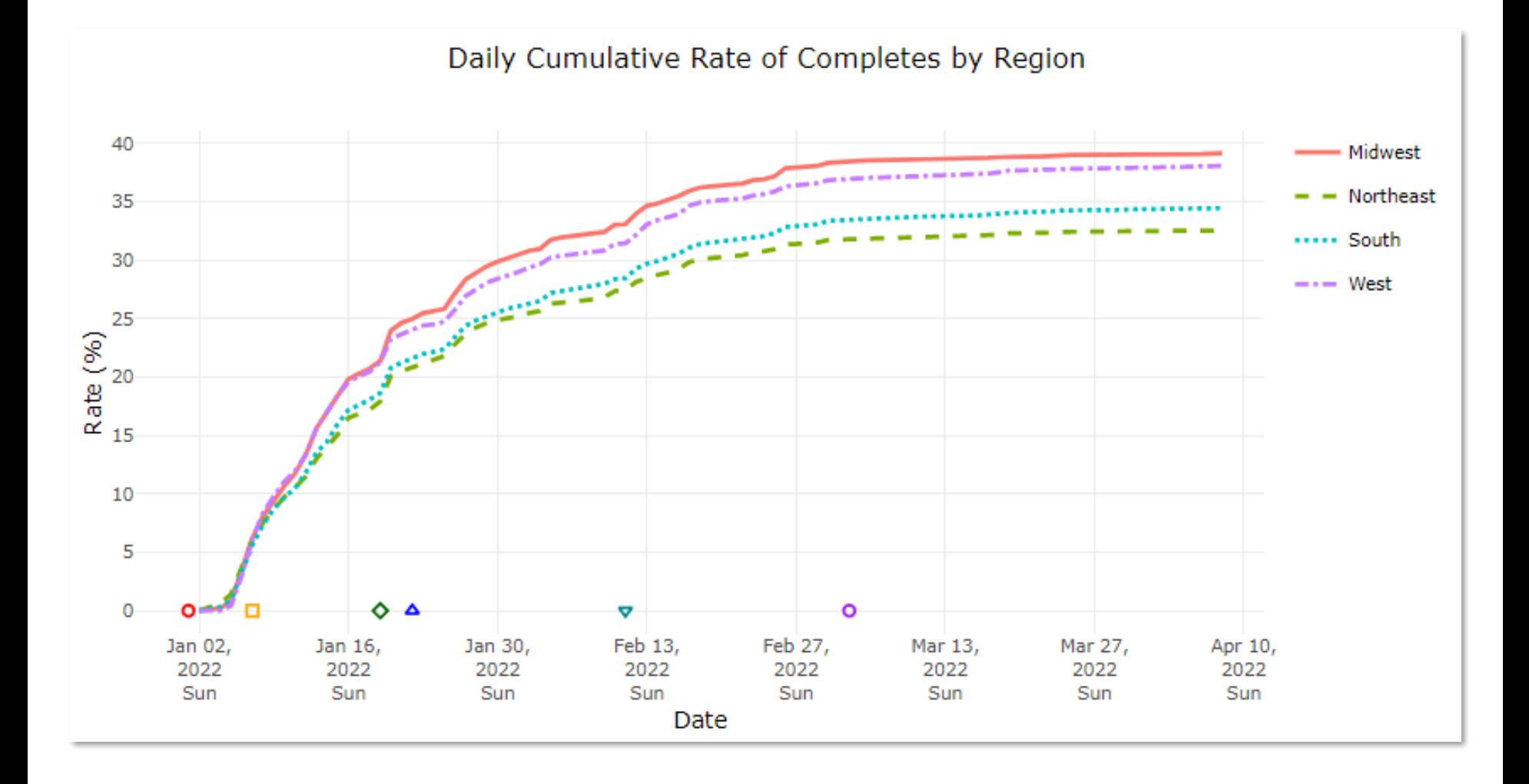

# Leveraging interactivity

### Interactivity allows for custom views

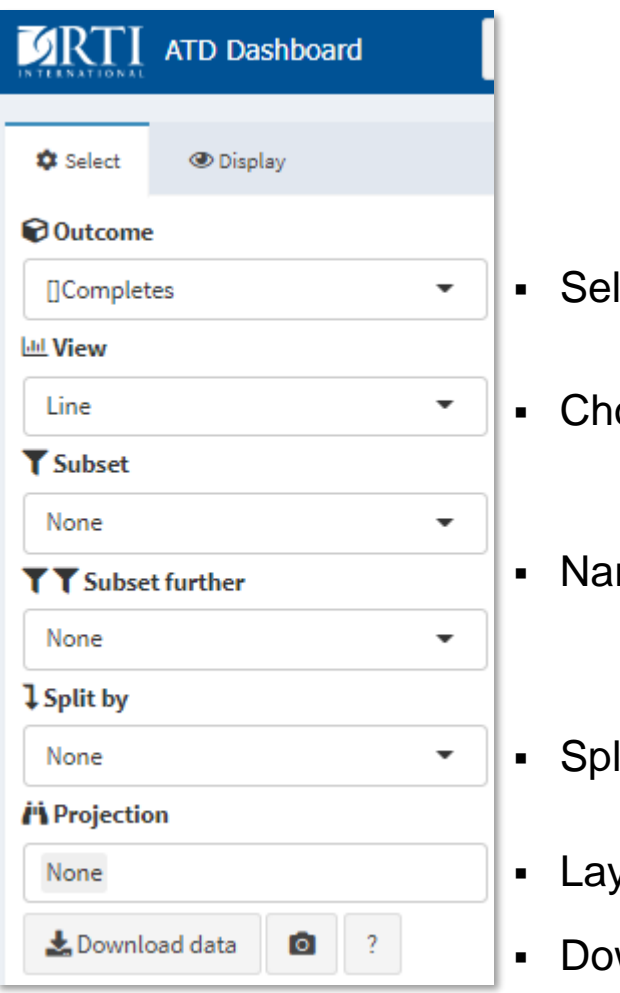

- lect outcome of interest
- oose between line, bar, scatter, map, table
- rrow down the results
- lit the results by another variable
- yer a projection line, target, or prior round actuals on top
- wnload data for other use / take a screenshot

### Interactivity allows for custom views

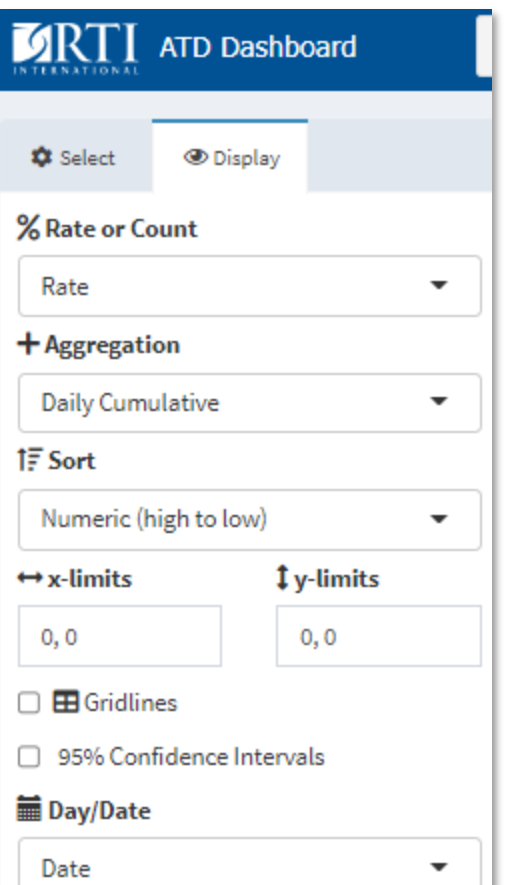

- Display a rate vs. a count (completion rate, or completes)
- Show cumulative, noncumulative, daily, weekly, 7-day avg.
- Sort numerically, alphabetically, ascending/descending
- Set exact limits for axis
- Layer gridlines on chart
- Display confidence intervals / error bars
- Switch between displaying date and day of data collection

## Before you build…

- Determine what outcomes are important
- Identify metrics to evaluate progress
- **EXA** Know your data
- Know your users
- Find a sustainable solution
	- For the project
	- Across projects
- Deal with customization vs. standardization
- Depends on the definition of success for the project and what is meaningful to consider while the survey is still being completed
- Typically, measures of response, data quality, representativity, and cost
- AAPOR Standard Definitions are a good place to start [https://www.aapor.org/AAPOR\\_Main/media/publications/Standard-](https://www.aapor.org/AAPOR_Main/media/publications/Standard-Definitions20169theditionfinal.pdf)Definitions20169theditionfinal.pdf

### Determine what outcomes are important

- Example standard outcomes from AAPOR Standard Definitions:
	- Response rate
	- Contact rate
	- Cooperation rate
	- Refusal rate

### Determine what outcomes are important

### AAPOR Standard Definitions

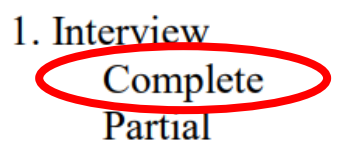

2. Eligible, Non-Interview Refusal and break-offs. Refusals Household-level refusal Known respondent refusal Break-off Non-contact Unable to enter building/reach housing unit No one at residence Respondent away/unavailable Other Dead Physically or mentally unable/incompetent Language Household-level language problem Respondent language problem No interviewer available for needed language Miscellaneous

3. Unknown eligibility, non-interview Unknown if housing unit Not attempted or worked Unable to reach/unsafe area Unable to locate address Housing unit/Unknown if eligible respondent No screener completed Other

4. Not Eligible

Out of sample Not a housing unit Business, government office, other organization **Institution** Group quarters Vacant housing unit Regular, Vacant residences Seasonal/Vacation/Temporary residence Other No eligible respondent **Ouota** filled Other

[https://www.aapor.org/AAPOR\\_Main/media/publications/Standard-Definitions20169theditionfinal.pdf](https://www.aapor.org/AAPOR_Main/media/publications/Standard-Definitions20169theditionfinal.pdf)

## Identify metrics to evaluate progress

### Beyond Standard Definitions, examples of "core" metrics

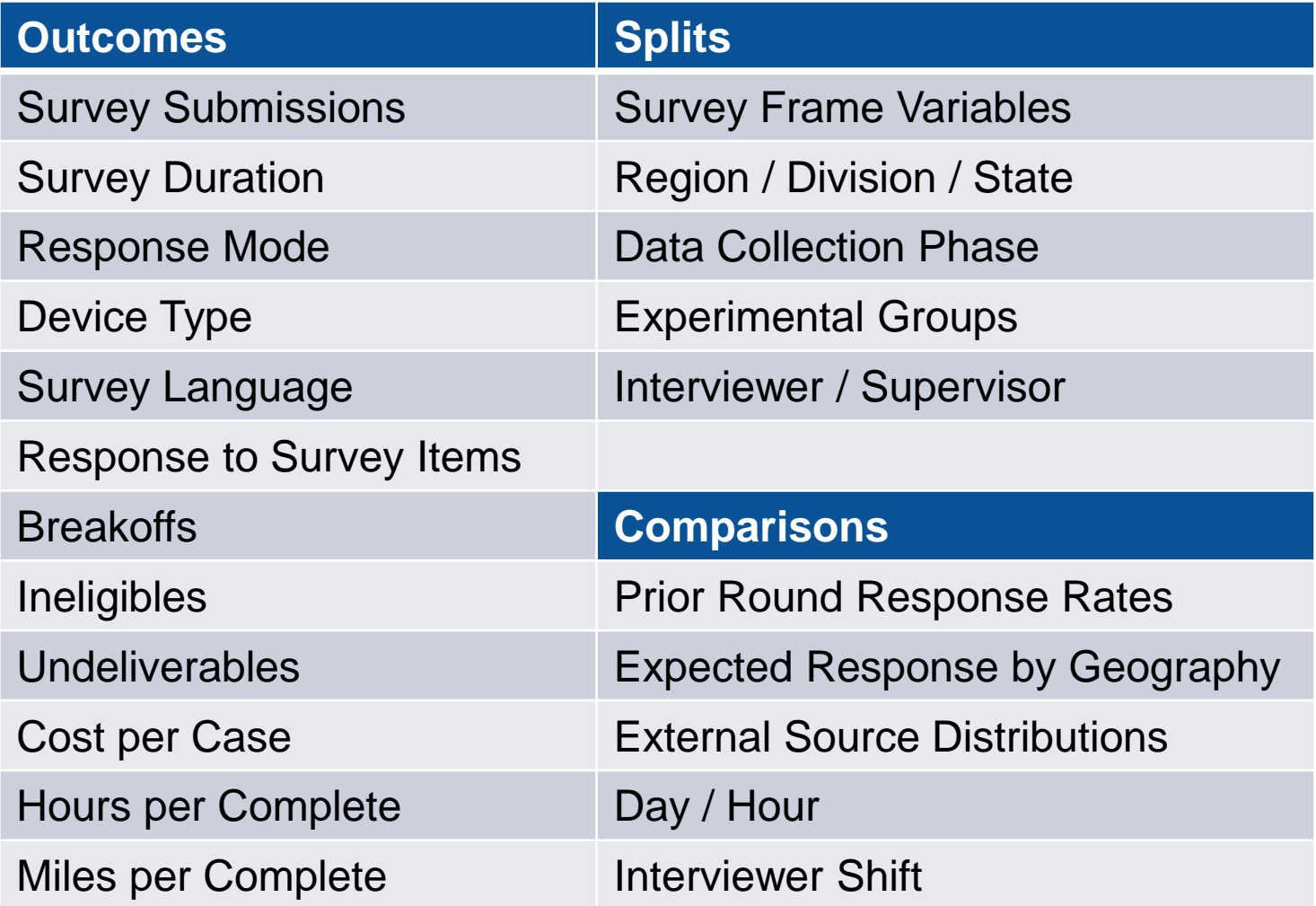

- Where do your raw survey data and paradata reside?
- Do you have access to these systems?
- Are there different systems for different modes of data collection?
- Do you have the software to wrangle the data?
- Are there security considerations for accessing survey microdata?
- What other sources need to be queried? (financial, case management systems, external benchmarks, etc.)
- Who will be using the dashboard and for what purposes?
	- Project directors?
	- Data collection task leaders?
	- Field/phone supervisors?
	- Clients?
- Can they access your dashboard?
- Do they need any special skills to navigate it?
- **.** How many users and often will they access it?
- How current do the data need to be?
- How much maintenance will the dashboard require?
- Will projects need changes to contents or definitions during data collection?
- Will the same dashboard need to accommodate multiple projects?
- How easy will it be to roll out new enhancements?
- How will changes in software or systems impact the ability to continue populating the dashboard in the future?

▪ For organizations running multiple surveys, there ideally would be a one-size-fits-all solution

- **But surveys can be very unique and there are many designery** variations
	- Mix of modes / inclusion of interviewers
	- Baseline vs. Longitudinal
	- Sample type (RDD, ABS, listed, convenience, etc.)
	- Single vs. multi-stage (screener, main interview, etc.)
- **.** Identify what is universal to the surveys you conduct (for maximum efficiency)
- Design a process to allow for custom additions (for maximum flexibility)

### ▪ **Ease of Use**

- simple interface to create and manage dashboards
- doesn't require an understanding of code to use

### ▪ **Customization**

- different sizes, arrangements, and types of tools on their dashboards
- easily customized to fit the requirements of the user

### ▪ **Scalability**

- needs to scale to match the growth of the project
- provide tools that can accommodate the growth

### ▪ **Integration**

– Ability to work with other tools and databases used on the project

**<https://www.metricfire.com/blog/top-8-open-source-dashboards/#Finding-the-perfect-Dashboard>**

### Considerations adapted from "Finding the Perfect Dashboard"

### ▪ **Extendability**

– Able to incorporate new requirements of a project

### ▪ **Modularity**

– different parts of the dashboard function independently for efficiency and ease of use

### ▪ **Security Management**

– If there is sensitive or private data, tool should make the data secure

### ▪ **Exporting Options**

– Ability to take the dashboard data to use it elsewhere

**<https://www.metricfire.com/blog/top-8-open-source-dashboards/#Finding-the-perfect-Dashboard>**

## Off the shelf solutions

### ▪ Pros:

- Professional-level graphics
- Use across projects
- Often require little programming
- Cons:
	- Can be expensive
	- Not necessarily designed for surveys
	- May have steep learning curves, setup challenges

### Tableau

### Tableau is business intelligence software that helps people see and understand their data.

ஃ

**登** 

冡

#### ♀

匾

同图

#### **Fast Analytics**

Connect and visualize your data in minutes. Tableau is 10 to 100x faster than existing solutions.

#### Big Data, Any Data

From spreadsheets to databases to Haadoop to cloud services, explore any data.

#### Update Automatically

Get the freshest data with a live connection to your data or get automatic updates on a schedule you define.

#### Ease of Use

Anyone can analyze data with intuitive drag & drop products. No programming, just insight.

#### **Smart Dashboards**

Combine multiple views of data to get richer insight. Best practices of data visualization are baked right in.

#### Share in Seconds

Publish a dashboard with a few clicks to share it live on the web and on mobile devices.

### Power BI

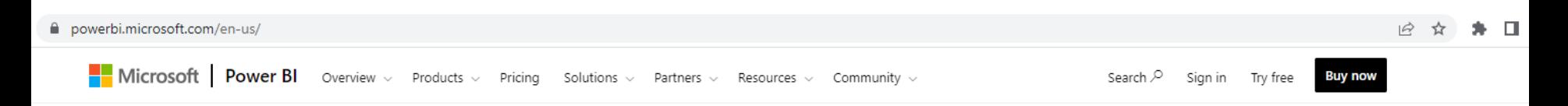

#### Create a data-driven culture with business intelligence for all

Enable everyone at every level of your organization to make confident decisions using up-to-the-minute analytics.

#### Get self-service analytics at enterprise scale

Reduce the added cost, complexity, and security risks of multiple solutions with an analytics platform that scales from individuals to the organization as a whole.

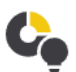

#### Use smart tools for strong results

Find and share meaningful insights with hundreds of data visualizations, built-in AI capabilities, tight Excel integration, and pre-built and custom data connectors.

Help protect your analytics data

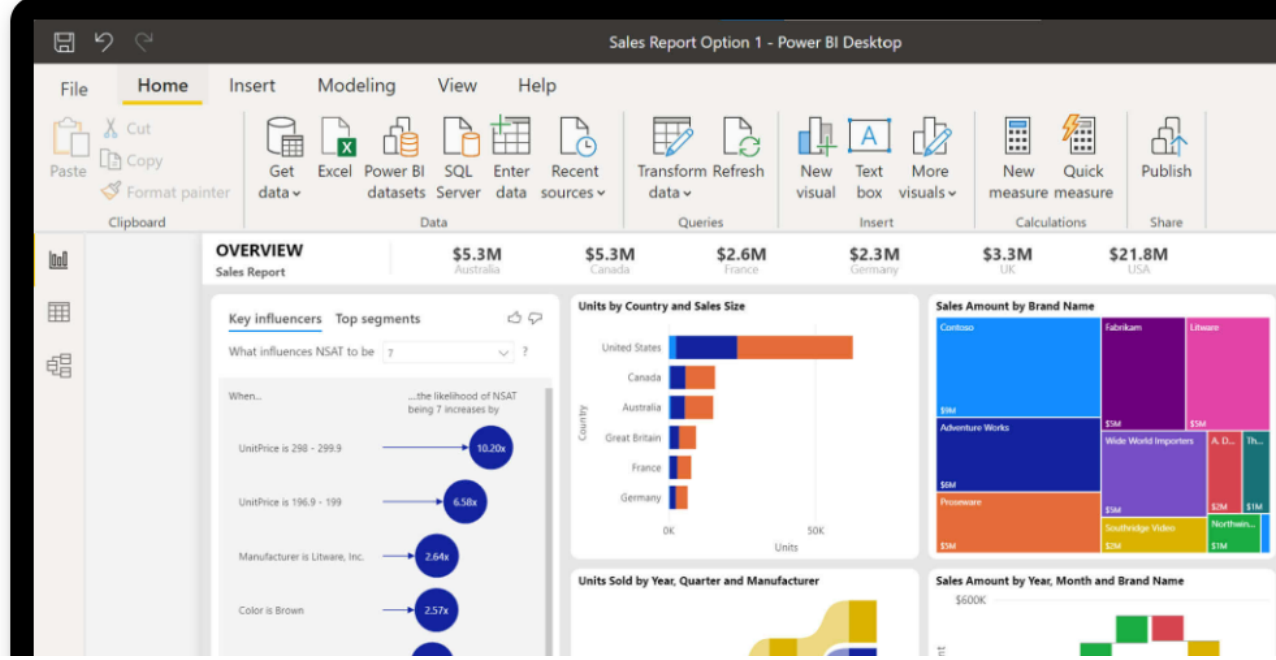

п

support.sas.com/en/software/bi-dashboard-support.html

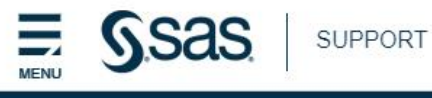

#### SAS® BI Dashboard

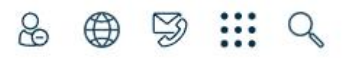

Learn & Support

### **SAS<sup>®</sup> BI Dashboard**

Use dashboards to monitor key performance indicators that convey how well your organization is performing. Create, maintain, and view your dashboards through an easy-to-use web-based interface, such as the SAS Information Delivery Portal. SAS BI Dashboard is part of the SAS® Enterprise BI Server

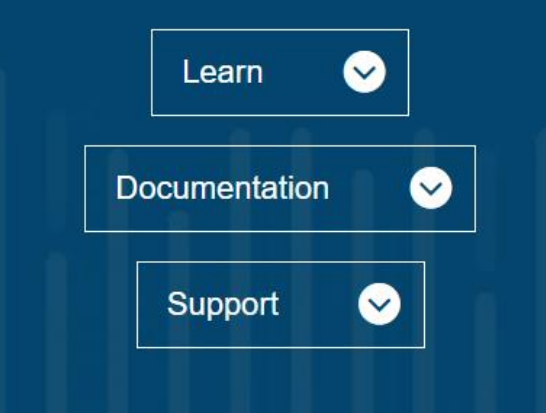

- Pros:
	- Extensive open-source libraries available
	- High level of control over content and format
	- Can be inexpensive (or free)
- Cons:
	- Requires programming knowledge to set up
	- Need to determine how to share / server infrastructure
	- May result in more "hands-on" time to maintain

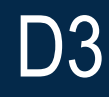

# **Data-Driven Documents**

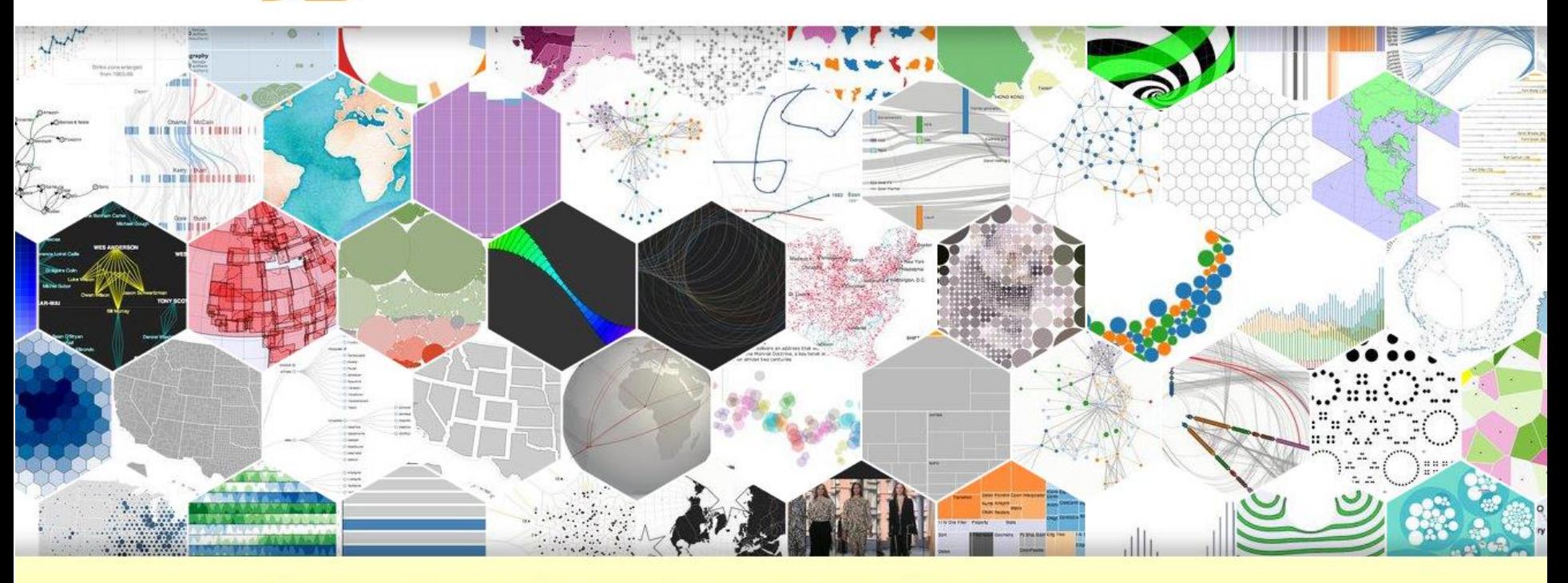

Like visualization and creative coding? Try interactive JavaScript notebooks in Observable!

D3.js is a JavaScript library for manipulating documents based on data. D3 helps you bring data to life using HTML, SVG, and CSS. D3's emphasis on web standards gives you the full capabilities of modern browsers without tying yourself to a proprietary framework, combining powerful visualization components and a data-driven approach to DOM manipulation.

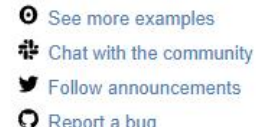

## R Shiny

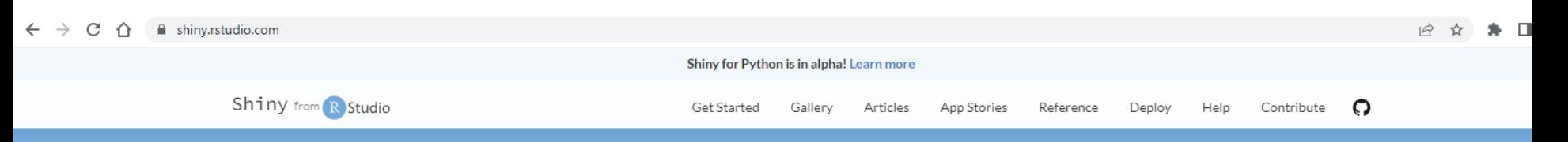

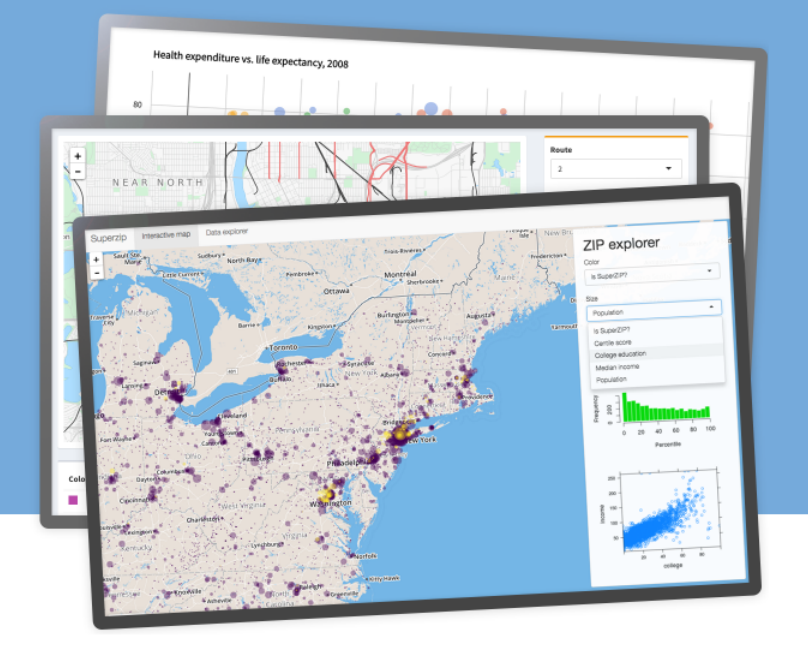

Interact. Analyze. Communicate.

Take a fresh, interactive approach to telling your data story with Shiny. Let users interact with your data and your analysis. And do it all with R.

Shiny is an R package that makes it easy to build interactive web apps straight from R. You can host standalone apps on a webpage or embed them in R Markdown documents or build dashboards. You can also extend your Shiny apps

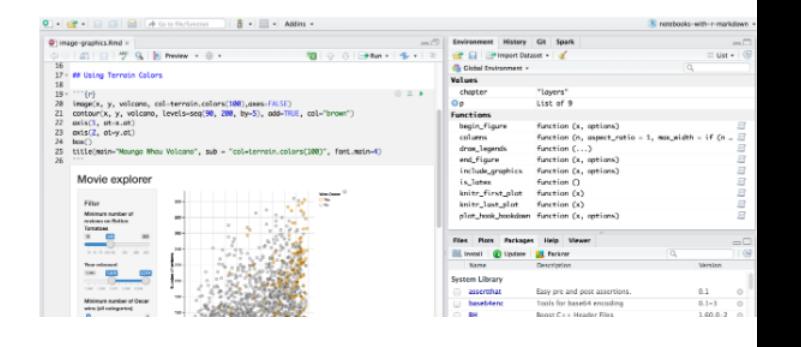

### **Excel**

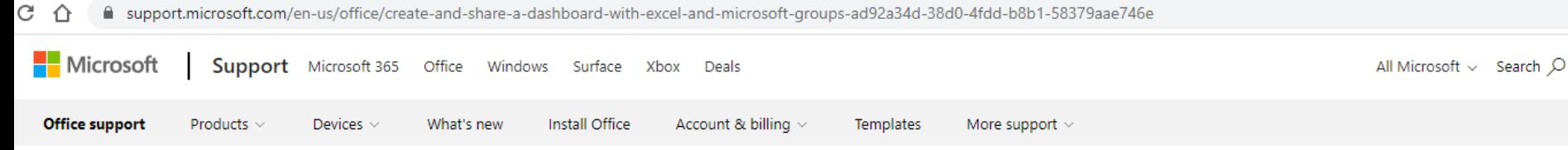

### Create and share a Dashboard with **Excel and Microsoft Groups**

Excel for Microsoft 365, Excel 2021, Excel 2019, Excel 2016, Excel 2013

A dashboard is a visual representation of key metrics that allow you to quickly view and analyze your data in one place. Dashboards not only provide consolidated data views, but a self-service business intelligence opportunity, where users are able to filter the data to display just what's important to them. In the past, Excel reporting often required you to generate multiple reports for different people or departments depending on their needs.

Microsoft 365

Accelerate your learning journey with Viva Learning

 $\times$ 

**Start now** 

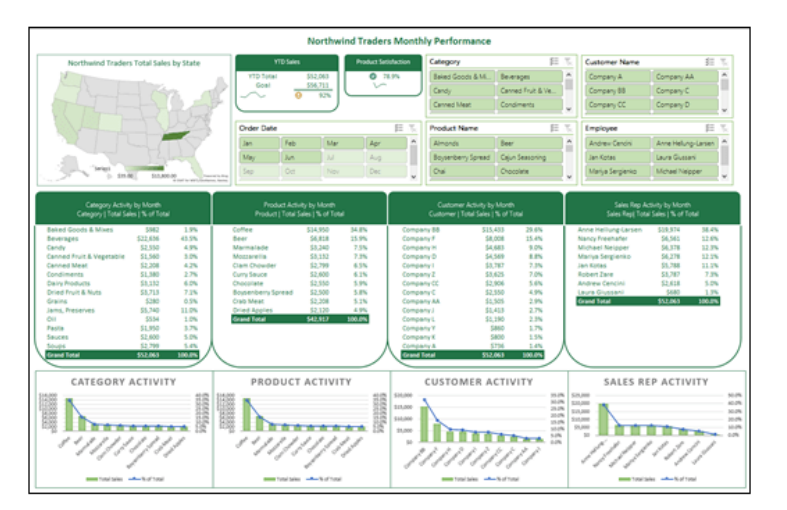

## Design considerations

### Home-grown solutions

### **E** Similarity

– Group similar elements together by color, shape, size or orientation

- Proximity
	- Placing elements closer together shows they are related

### ▪ **Emphasis**

– Highlighting features will make them stand out

### **- Continuity**

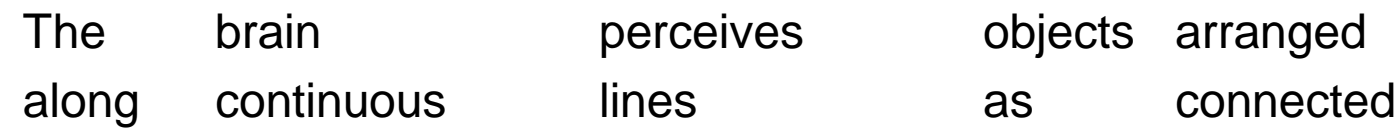

**• Common region** 

– Elements in a common regions appear to belong together

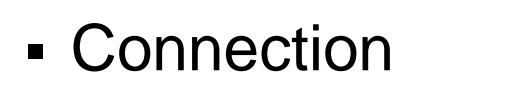

– Connected elements appear to be a single entity

## Tufte's data-ink ratio

- Ink used for data / total ink
- Remove "chart junk" and any that doesn't add information

**Before** 

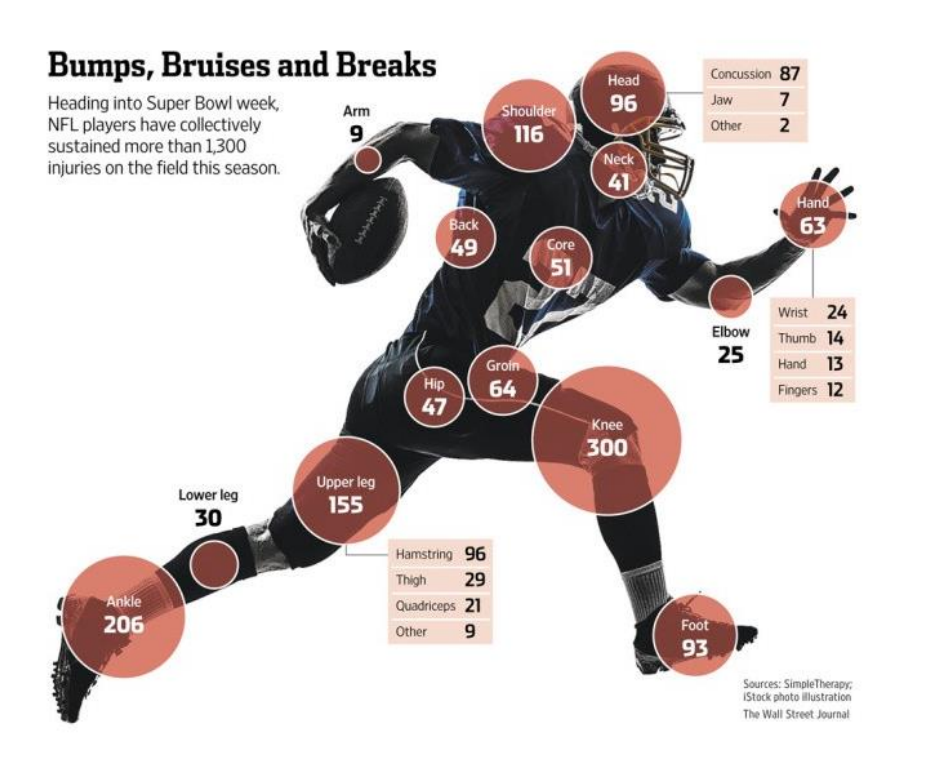

#### After

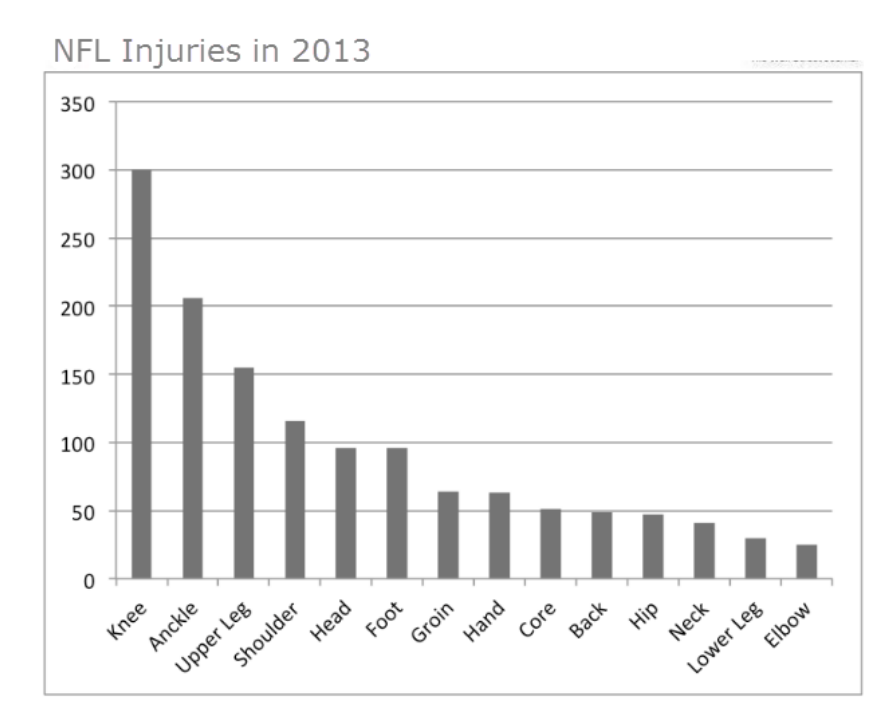

## Adaptive Total Design (ATD) Dashboard Examples

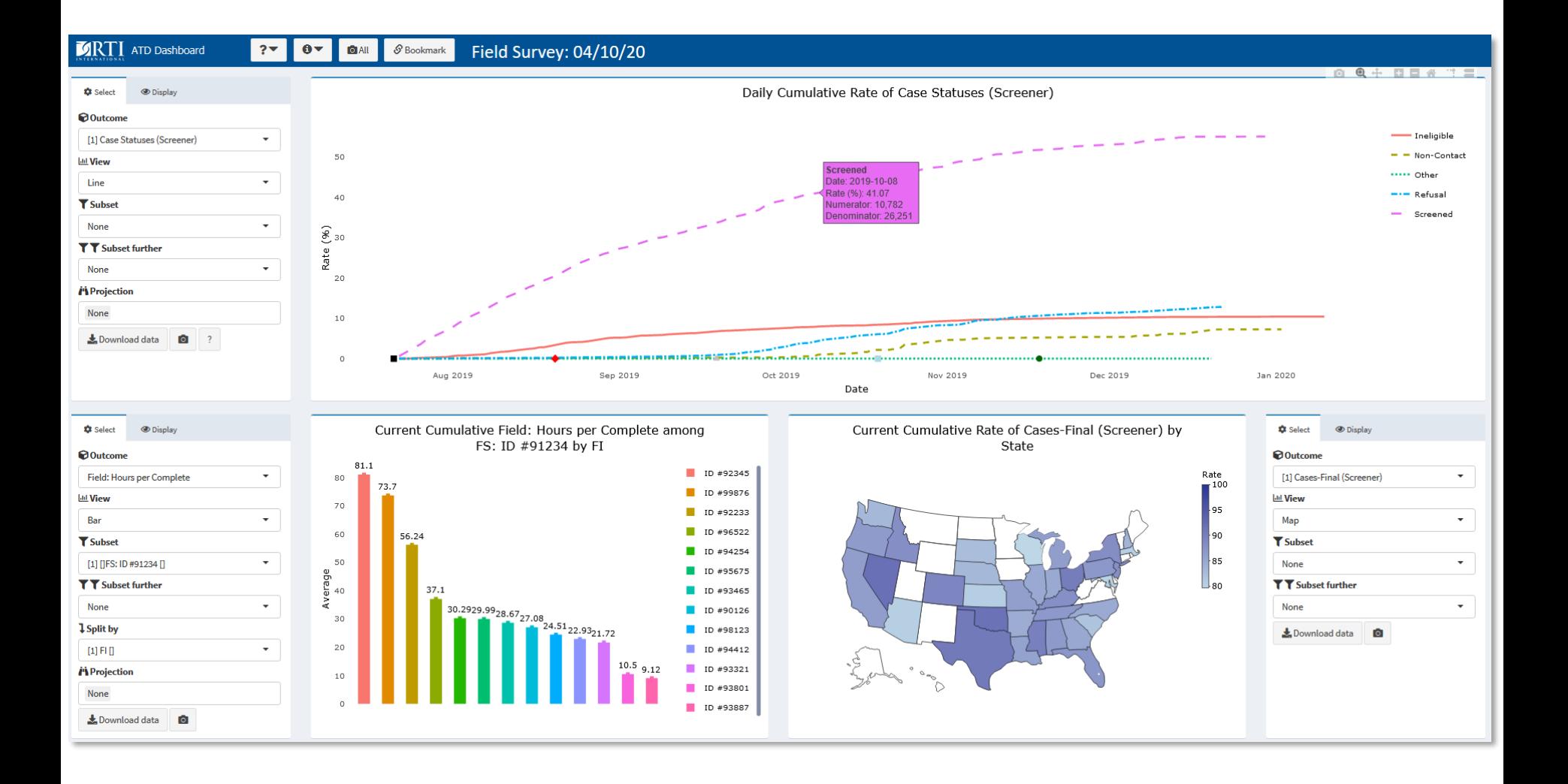

### ATD Dashboard: Line view

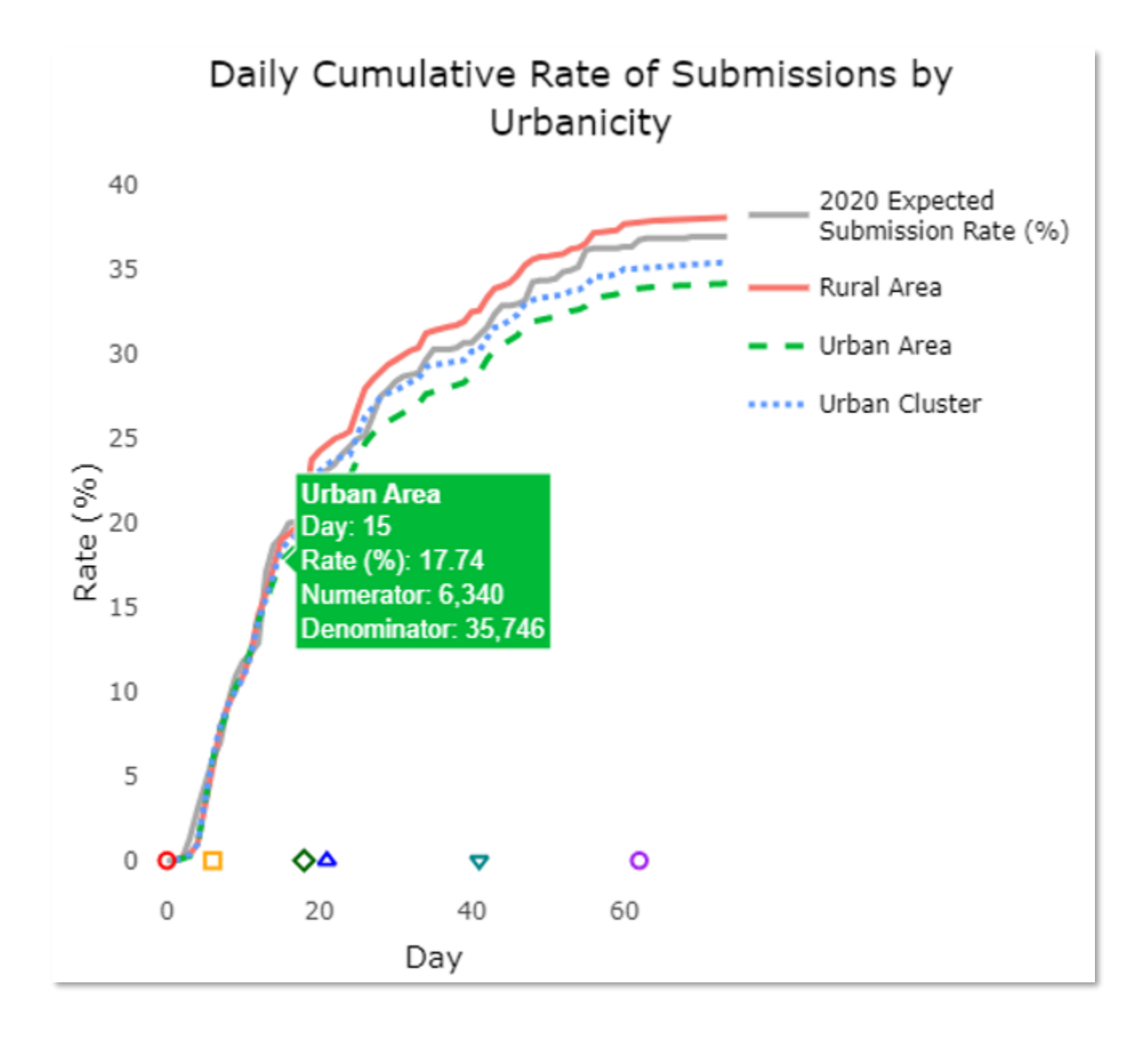

### ATD Dashboard: Bar view

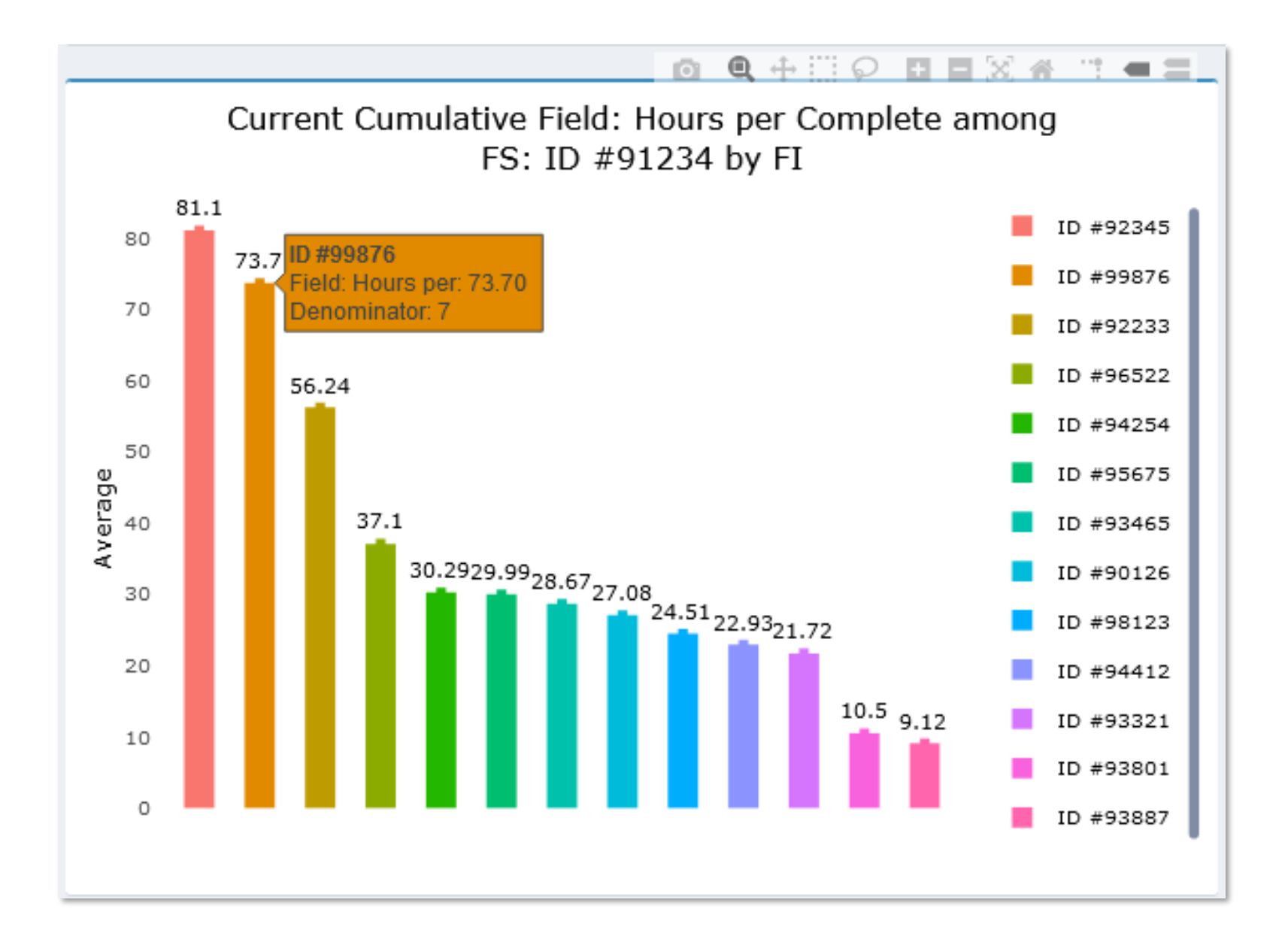

### ATD Dashboard: Map and scatterplot views

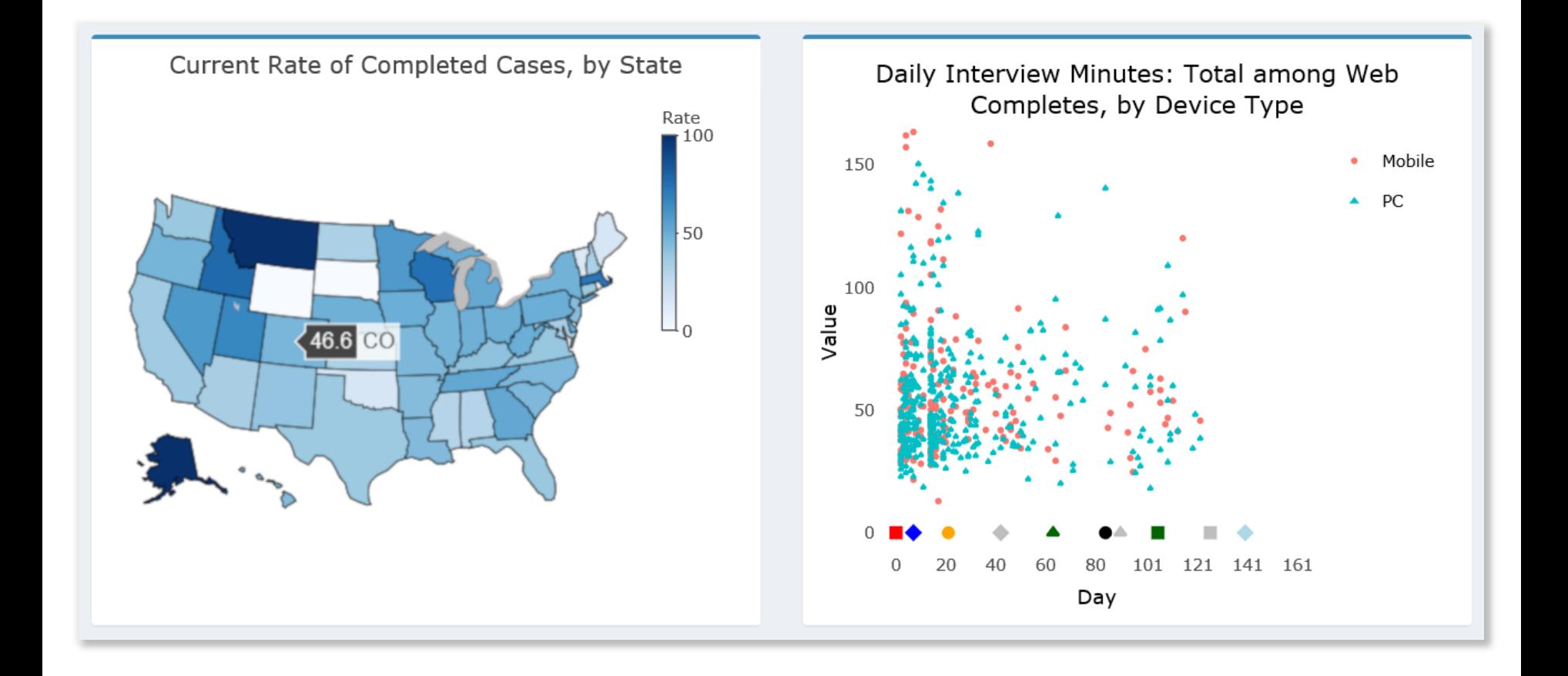

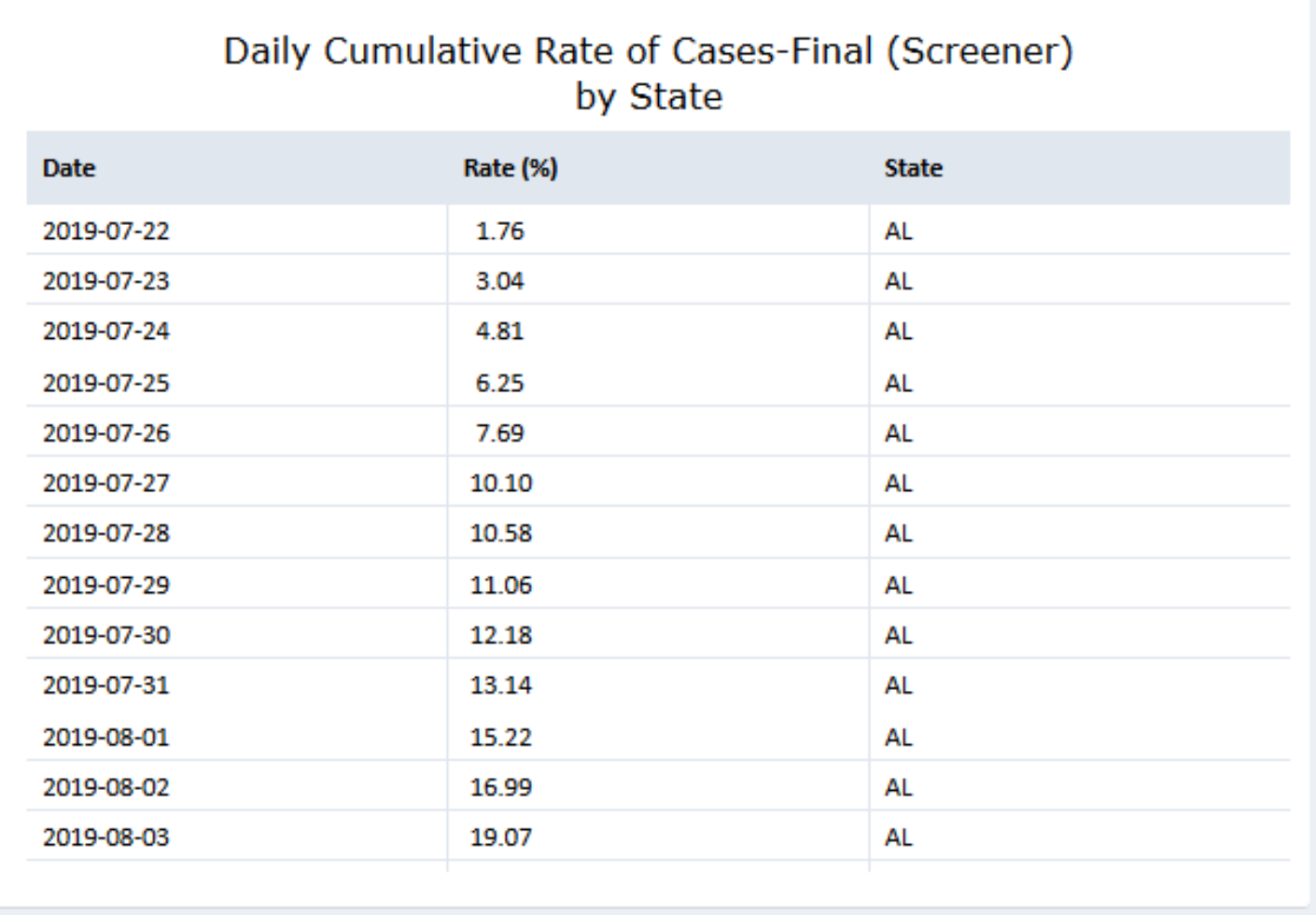

## Assigning roles to variables

### **Data taxonomy**

- Provides **compact attribute vocabulary**, easy to input into flat file
- Provides mechanism to limit UI selection options to **only logical combinations** and invoke **variable mathematical operations**
- **Mapped** to data in csv file

### **Type-class system**

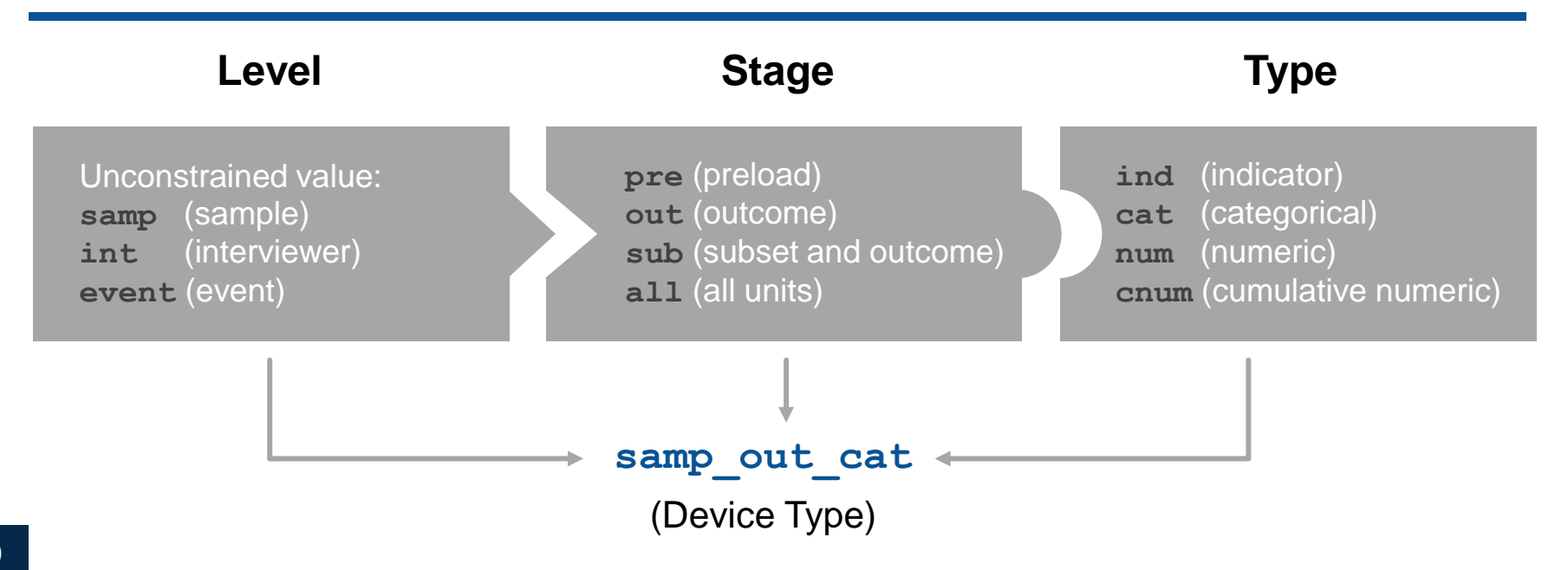

### User options

### Data taxonomy

UI drop-down options reactively updated to allow logical combinations, conditioned on prior selections

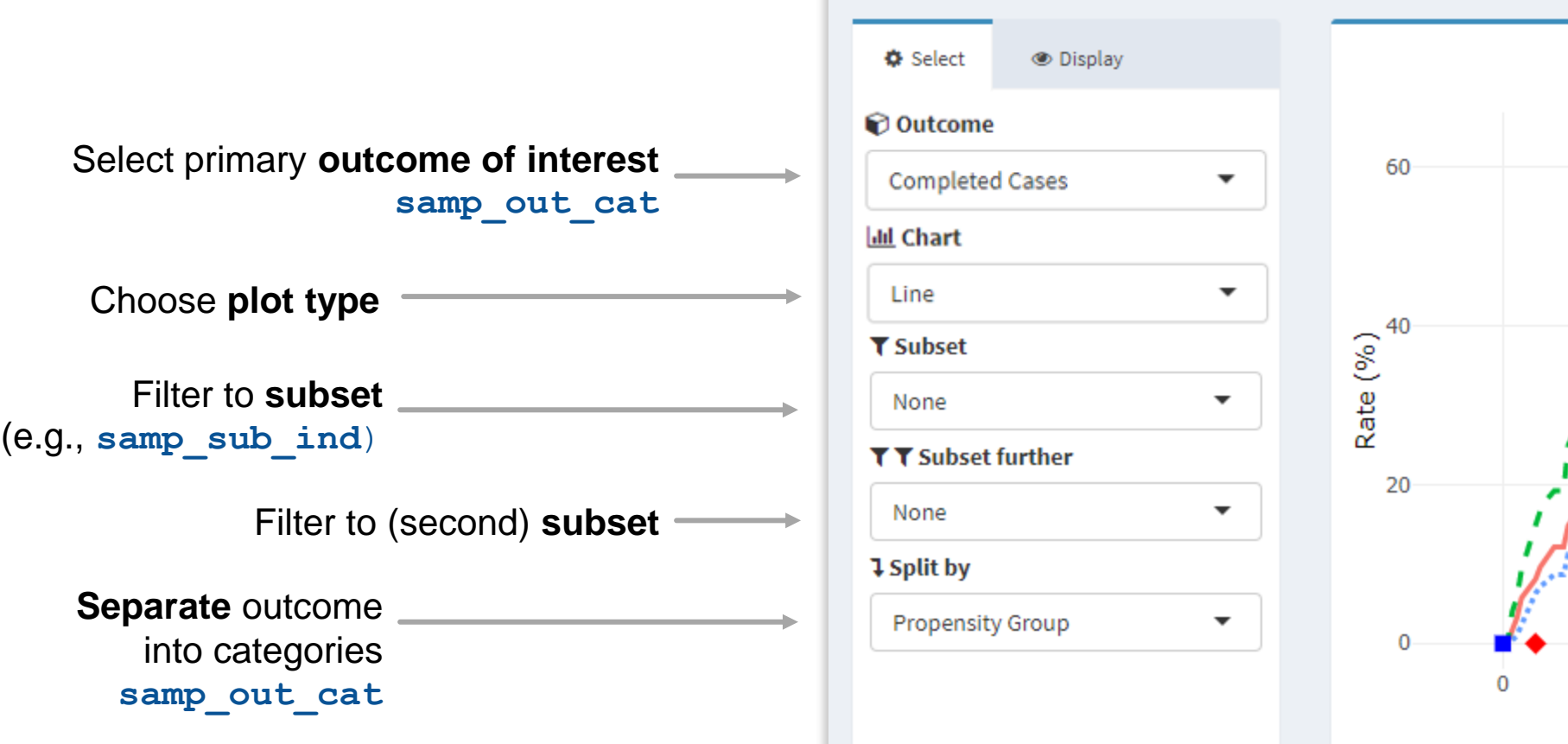

- Set up the folder structure for logs and output
- Generate entries for outcomes, titles, categories, etc. and store in SQL Server database
- Scheduled SAS programs aggregate and generate input file for each project daily
- Linux server copies input file to setup the visualization
- Server runs R Shiny and served using R Shiny Server & NGINX
- All dashboards run off the same version of codebase
- Customization determined through input file content
- Only RTI employees can access internal dashboards
- Secure client dashboards hosted on externally-facing web server

## Summary and future directions

- The ATD Dashboard has allowed us to monitor important survey trends and make decisions to optimize later data collection periods.
- It represents a vast improvement over producing and reviewing pages of static tables where important information may go undetected.
- We hope to expand the utility of the dashboard by building in automatic alerts for the users signifying when actuals may be deviating from expectation and intervention is needed.
- We are looking to leverage the extensive R libraries available to introduce other functionality, such as county level and other maps.
- We are also enabling more frequent updates to bring the dashboard even closer to a real-time reflection of data collection progress.
- [Data Visualization for Active Monitoring](https://si.isr.umich.edu/courses/data-visualization-for-active-monitoring-i/)
	- Brad Edwards, Victoria Vignare
- **[I Spot a Cool Plot: A Nearly Syntax-Free Introduction to Advance Data](https://odum.unc.edu/event/sp22-coolplot/)** Visualization in R for Survey Researchers and Social Scientists
	- Trent Buskirk
- **[Analyzing/Presenting Data/Information](https://www.edwardtufte.com/tufte/courses?gclid=Cj0KCQjw_viWBhD8ARIsAH1mCd5UWdxL2J0naJPFxfQGtu9-FwV8P40UOaPMD7zc1N-yTtPIcZW1sCkaAlEUEALw_wcB)** 
	- Edward Tufte

**Contact**

**Joe Murphy** [jmurphy@rti.org](mailto:jmurphy@rti.org)

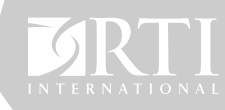